# **KIỂM TRA TIN HỌC LỚP 6 HỌC KÌ 1**

#### **PHẦN TRẮC NHIỆM: (Khoanh vào câu trả lời đúng nhất) (4,0 điểm)**

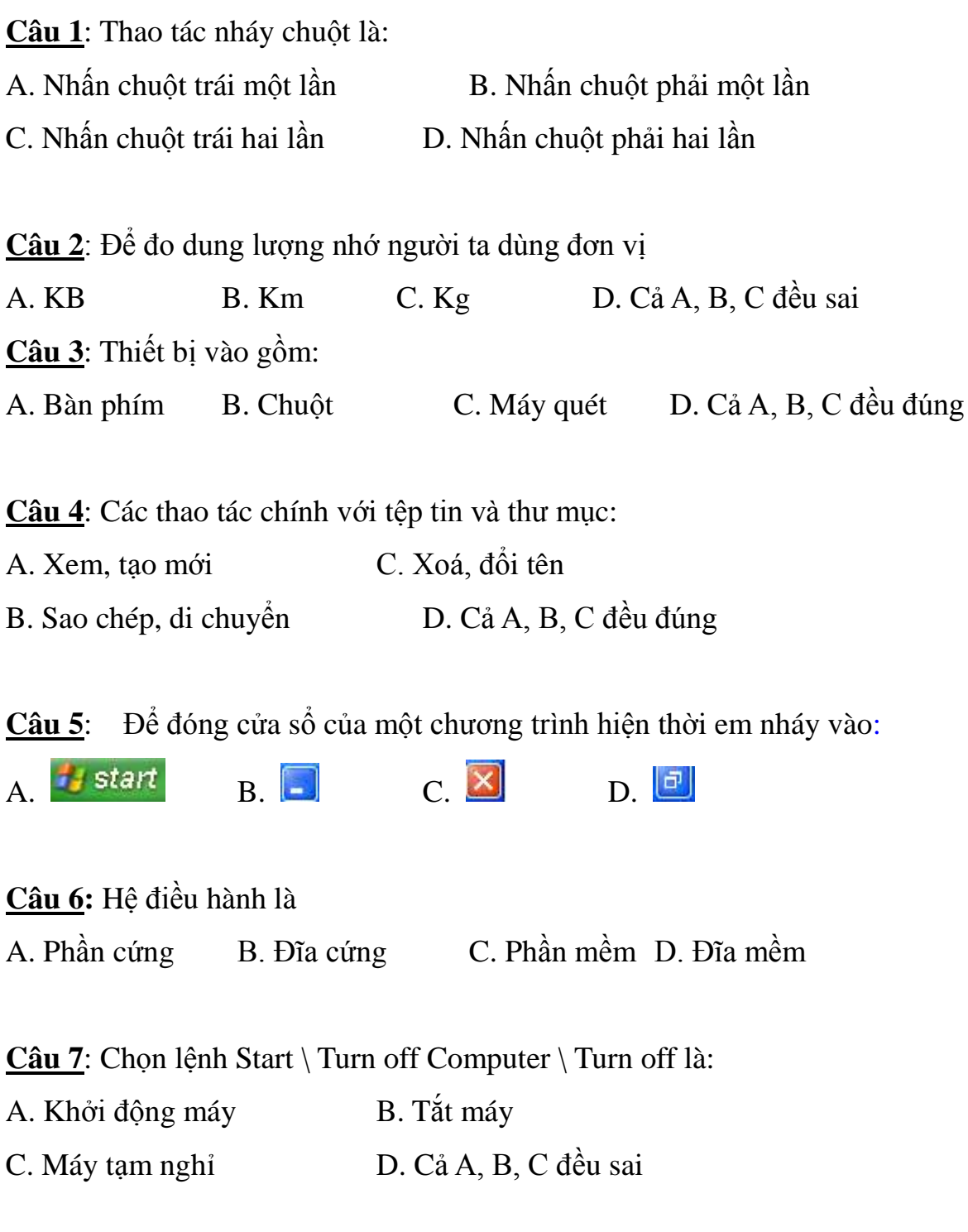

**Câu 8**: Phần mềm Mario dùng để:

#### **<https://giasudaykem.com.vn/tai-lieu-mon-tin-hoc.html>**

A. Quan sát Trái Đất và các vì sao trong hệ Mặt Trời

- B. Luyện gõ mười ngón
- C. Luyện tập chuột
- D. Cả A, B, C đều đúng

# **B. PHÂN TỰ LUẬN: (6,0 điểm)**

**Câu 1 (1,5 điểm):** Thông tin là gì? Em hãy nêu các dạng thông tin cơ bản? **Câu 2 (2,0 điểm):** Hệ điều hành là gì? Nêu nhiệm vụ chính của hệ điều hành? **Câu 3 (2,5 điểm):** Quan sát hình dưới đây:

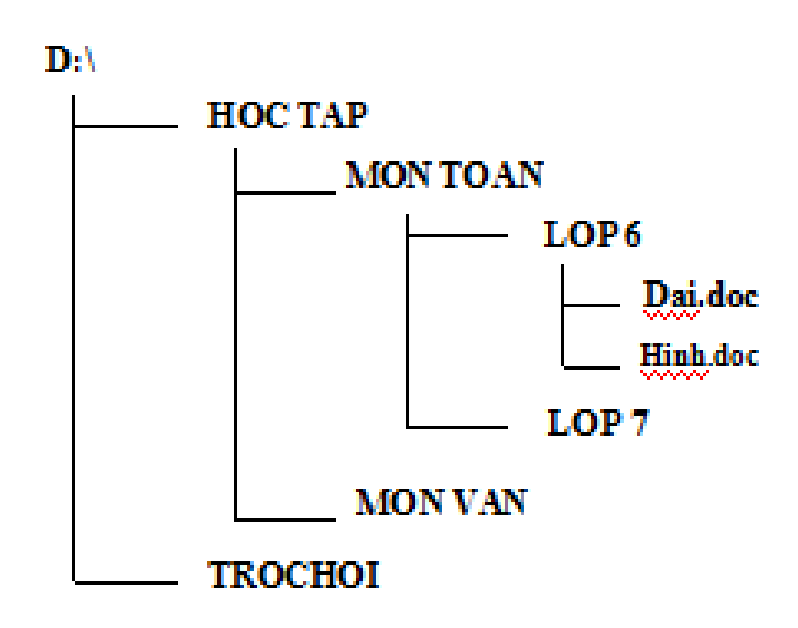

- a. Hãy viết đường dẫn từ ổ đĩa D đến thư mục MON VAN?
- b. Hãy viết đường dẫn từ ổ đĩa D đến tệp Hinh.doc?
- c. Thư mục mẹ của thư mục Lop 7 là thư mục nào?
- d. Thư mục con của thư mục HOC TAP là thư mục nào?
- E. Nêu các bước thực hiện để xóa thư mục TRO CHOI?

# **ĐÁP ÁN ĐỀ THI HỌC KÌ 1 MÔN TIN HỌC LỚP 6**

### **A. PHẦN TRẮC NHIỆM: (4,0 điểm)**

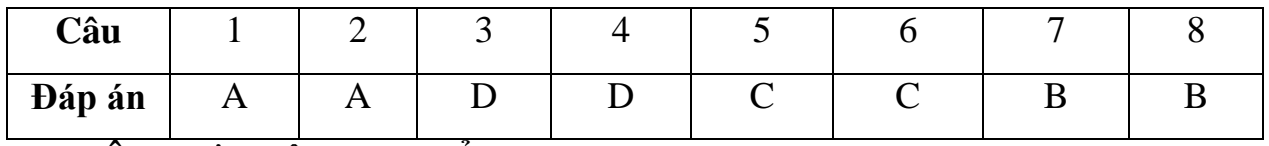

### **B. PHÂN TỰ LUẬN: (6,0 điểm)**

#### **Câu 1: (1,5 điểm)**

\* Thông tin là tất cả những gì đem lại sự hiểu biết về thế giới xung quanh (sự vật, sự kiện...) và về chính con người. (0,75 điểm)

\* Các dạng thông tin cơ bản: Dạng văn bản, dạng âm thanh, dạng hình ảnh. (0,75 điểm)

# **Câu 2: (2,0 điểm)**

- \* Hệ điều hành là một phần mềm máy tính. (0,5 điểm)
- \* Nhiệm vụ chính của hệ điều hành là:
- Điều khiển phần cứng và tổ chức thực hiện các chương trình máy tính. (0,5 điểm)
- Tạo môi trường giao tiếp giữa người dùng với máy tính. (0,5 điểm)
- Tổ chức và quản lý thông tin trong máy tính. (0,5 điểm)

# **Câu 3: (2,5 điểm)**

a. Đường dẫn từ ổ đĩa D đến thư mục MON VAN là:

### **D:\ HOC TAP\ MON VAN** (0,5 điểm)

b. Đường dẫn từ ổ đĩa D đến tệp Hinh.doc là:

### **D:\ HOC TAP \ MON TOAN \ LOP 6\ Hinh.doc** (0,5 điểm)

- c. Thư mục mẹ của thư mục LOP 7 là thư mục **MON TOAN**. (0,5 điểm)
- d. Thư mục con của thư mục HOC TAP là thư mục

### **MON TOAN, MON VAN** (0,5 điểm)

### **<https://giasudaykem.com.vn/tai-lieu-mon-tin-hoc.html>**

e. Chọn thư mục **TRO CHOI** rồi nhấn phím **Delete** trên bàn phím.

Hoặc: Nháy chuột phải vào thư mục **TRO CHOI** rồi nháy chọn **Delete** (0,5 điểm)